# **ÍNDICE**

 **Pág.** 

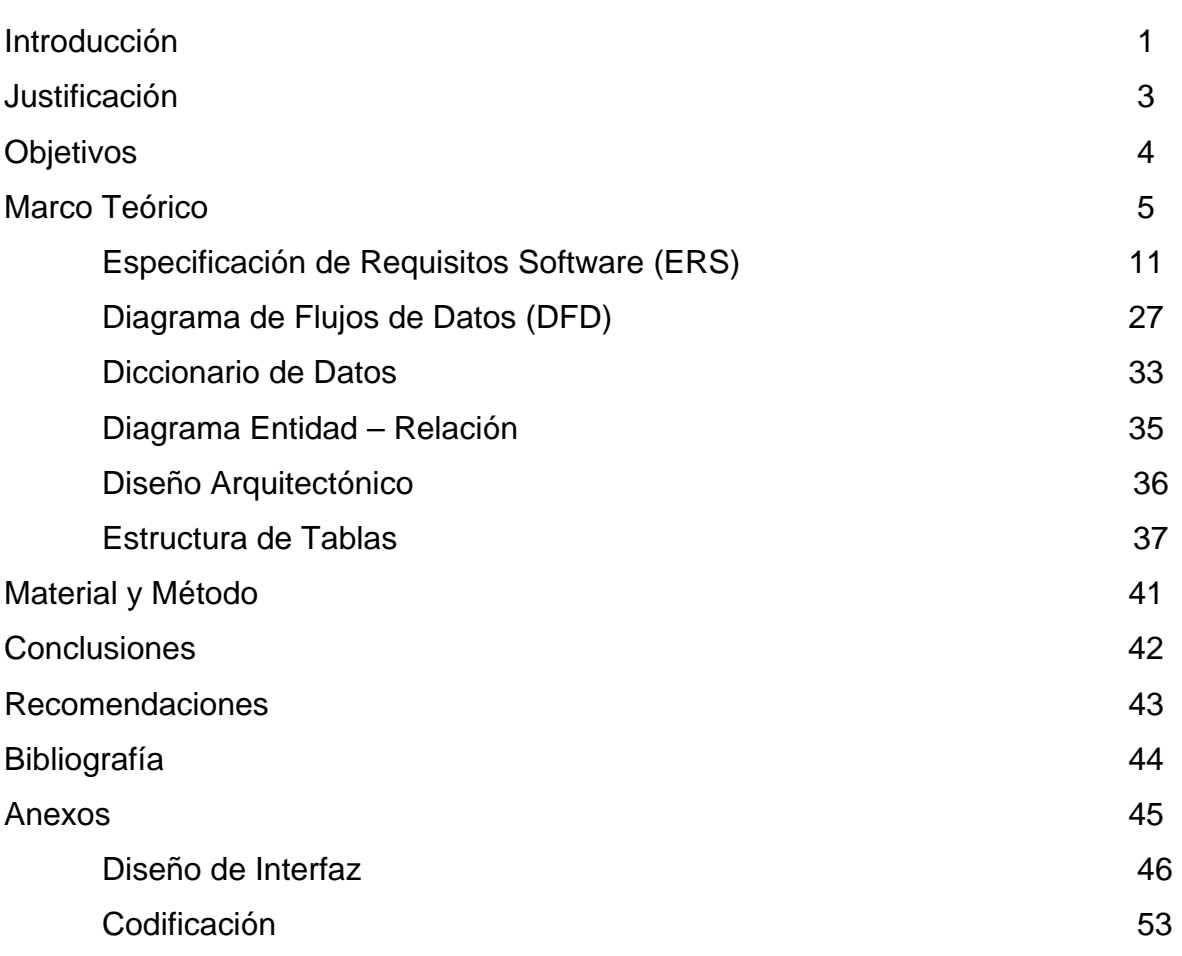

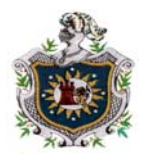

# **I. INTRODUCCIÓN**

La fundación **PRODE-MUJER** es una Organización No Gubernamental (ONG), la cual no cuenta con fondos propios, ya que recibe apoyo de Organizaciones de España y Holanda; dicha Organización es una entidad financiera, de cara a la Empresa - Cliente, su funcionamiento es muy similar al de los bancos y constituyen un complemento de la actividad de estos.

Otorga créditos a mujeres nicaragüenses del campo y la ciudad, como parte integrante de su política de contribuir a mejorar las condiciones y niveles de vida de las mujeres, a través del apoyo a sus actividades económicas y productivas.

La fundación **PRODE-MUJER** utiliza el sistema de control de créditos como un recurso diario y vital, para el desarrollo y control de todo lo referente a los créditos. Además, es un gran apoyo a la contabilidad de la Empresa.

Dicha empresa tiene tres alternativas para acceder al crédito:

- Individual (Microempresas o Personas Naturales)
- Grupos Solidarios
- Bancos Comunales y Otras formas organizativas que apruebe el Comité de Crédito.

El sistema automatizado, se encarga de llevar el control de préstamos para diferentes organizaciones de la pequeña empresa rural.

En el año de 1995, surge la idea a través de encuestas en el área rural, de brindar financiamientos a la pequeña empresa, para mejorar sus condiciones de vida.

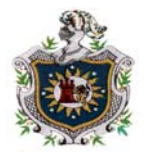

Fue a partir del año de 1996, que empieza la fundación de **PRODE-MUJER** a prestar servicios de créditos a corto o largo plazo. En ese entonces los registros y estados de cuentas se hacían manualmente y el contador se llevaba mucho tiempo al entregar los informes y recibos, para posteriormente pasarlos al Libro Mayor y de Diario.

En el año de 1998, fue elaborado el sistema de control de créditos debido a la necesidad de optimizar el tiempo de trabajo que se llevaba de forma manual el control de los créditos otorgados.

Actualmente el ámbito del sistema está desarrollado en FoxPro.

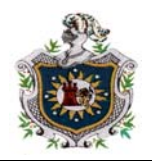

# **II. JUSTIFICACIÓN**

El tema de investigación propuesto anteriormente considera de gran importancia y necesidad la actualización del sistema, debido a que la Empresa se ha visto obligada por el retraso sufrido en el ámbito en que está soportado dicho sistema y a las necesidades de mejorarlo, para que las actividades que realice el usuario sean menos tediosas de resolver, con más precisión y seguridad, y el tiempo que se emplee para realizarlas sea el mínimo.

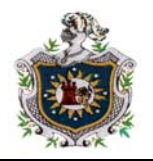

# **III. OBJETIVOS**

#### *Objetivo General:*

Actualizar el Software de Control de Créditos en la Fundación **PRODE-MUJER.** 

#### *Objetivos Específicos:*

- ) Reducir el tiempo de búsqueda, para obtener informes de los clientes; a los que la Empresa les presta servicio.
- ) Facilitar controles y supervisiones, referente a la asignación de créditos al contador.

) Mejorar la eficiencia y calidad del Software.

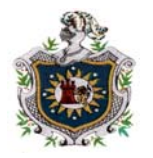

# **IV. MARCO TEÓRICO**

Para la realización de éste proyecto, Sistema de Control de Créditos se utilizaron los conceptos de algunos términos, que emplearemos a lo largo del mismo.

- **SISTEMA:** Es un conjunto de componentes que interaccionan entre sí, para lograr un objetivo común.
- **ACCESS:** Es un poderoso Sistema de Administración de Bases de Datos Relacionales. Trabaja en entorno Windows, fue desarrollado por Microsoft para facilitar y hacer mucho más intuitivo el trabajo en el ordenador, esto es en el manejo de Registros de Bases de Datos. Permite el almacenamiento de la información en varias tablas relacionadas entre sí de forma ordenada y clasificada, además, permite el desarrollo de aplicaciones profesionales. Ofrece todo lo que el usuario necesita para guardar la información en tablas, realizar consultas y preparar informes, crear bases de datos relacionales y programar aplicaciones para el manejo de bases de datos.
- **BASE DE DATOS:** Es un conjunto de información relacionada con un asunto o finalidad. Una base de datos en Access es un contenedor general de los datos y los objetos asociados. Está formada por un conjunto de objetos (tablas, informes, consultas, formularios, módulos y macros) que guardan información relacionada en la que el administrador de bases de datos permite buscar, organizar, visualizar, almacenar y transferir información.
- **CONSULTA:** Es el mecanismo que recoge una pregunta, simple o compuesta, que se formula a la Base de Datos con el fin de obtener los datos de una o más tablas que cumplan las condiciones enunciadas.
- **TABLA:** Es una colección de datos presentada en forma de una matriz bidimensional, donde las filas son los registros y las columnas los campos.

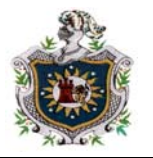

• **DIAGRAMA ENTIDAD-RELACIÓN (E-R):** Consiste en una colección de objetos básicos llamados entidades y relaciones y se utiliza para observar el flujo de la información en el Sistema y la Estructura lógica de la Base de Datos. Entidad, es un objeto que es distinguible de otro objeto por medio de un conjunto específico de atributos. Relación, es una asociación entre varias entidades.

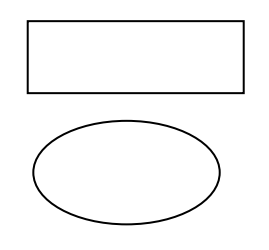

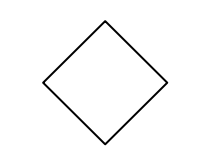

Representa un conjunto de Entidades.

Representa Atributos.

Representa relaciones.

Enlaza atributos o conjunto de entidades a conjunto de relaciones

- **INTEGRIDAD REFERENCIAL:** Se entiende por integridad referencial las reglas que se establecen para preservar las relaciones entre las tablas cuando se agregan, cambian o eliminan registros.
- **VISUAL BASIC:** Es un sistema de desarrollo diseñado especialmente para crear aplicaciones con interfaz gráfica, de una forma rápida y sencilla. Para soportar este tipo de diseño, Visual Basic utiliza fundamentalmente dos herramientas, una que permite realizar los diseños gráficos y un lenguaje de alto nivel. Visual Basic está centrado en dos tipos de objetos, ventanas y controles que permiten diseñar sin programar, una interfaz gráfica (mecanismo de comunicación entre el usuario y la aplicación) para una aplicación. Para realizar una aplicación se crean ventanas llamadas formularios, y sobre ellos se dibujan otros objetos llamados controles, tales como cajas de texto, botones de órdenes, listas desplegables.

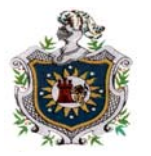

- **FORMULARIOS:** Es una ventana que sirve de fondo para los controles y para los gráficos situados sobre la misma. Se pueden utilizar tantos formularios como se necesiten, y dependiendo de la utilidad que se les de estos serán de diferentes tipos. Así, se puede crear un formulario para que contenga un gráfico, para visualizar información o para aceptar datos.
- **REPORTES:** Es una presentación organizada de datos. Como una herramienta de dirección. Un informe se usa para visualizar la información que necesita ejecutar una organización eficazmente. Cristal Report, permite generar flujos de información de una manera más comprensiva y personalizada, que requieren la organización y rendimiento de datos.
- **EASYCASE:** Es una herramienta automatizada que almacena información por proyecto. Cada sistema de información es considerado como proyecto. La información que describe cada aplicación se mantiene por separado de los otros proyectos.

El desarrollo de sistema puede considerarse, en general, formado por dos grandes componentes: **El Análisis de Sistemas y el Diseño de Sistemas.** 

**Análisis de Sistemas:** Es el proceso de clasificación e interpretación de hechos, diagnósticos de problemas y el empleo de la información para recomendar mejoras al sistema.

**Diseño de Sistemas:** Es el proceso de planificar, reemplazar o complementar un sistema organizacional existente.

Los sistemas de información basados en computadoras sirven para diversas finalidades que van desde el procesamiento de transacciones de una empresa hasta proveer de la información necesaria para decidir sobre asuntos que se presentan con frecuencia, asistencias a los funcionarios con la formulación de estrategias difíciles y la vinculación entre la información de las oficinas y los datos de toda la corporación.

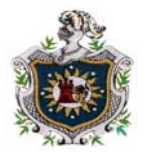

A medida que las computadoras, son empleadas cada vez más por personas que no son especialistas en computación, el resto del desarrollo de sistemas de información adquieren una nueva magnitud.

Todas estas situaciones están representadas por tres distintos enfoques al desarrollo de sistemas de información basada en computadoras:

- **1.** Método del Ciclo de Vida para el desarrollo de Sistema.
- **2.** Método del Desarrollo del Análisis Estructurado.
- **3.** Método del Prototipo de Sistema.
- **Método del Ciclo de Vida para el Desarrollo de Sistema:** Es el conjunto de actividades que los analistas, diseñadores y usuarios realizan para desarrollar e implementar un sistema de información. El método consta de las siguientes fases:
	- **1.** Planificación.
	- **2.** Análisis de los Requerimientos del Sistema.
	- **3.** Diseño del Sistema.
	- **4.** Desarrollo del Software.
	- **5.** Prueba del Sistema.
	- **6.** Implantación y Evaluación.
- **Método de Desarrollo del Análisis Estructurado:** Es una actividad de construcción de modelos. Mediante una notación que es única del método de Análisis Estructurado, creamos modelos que reflejan el flujo y el contenido de la información; partimos el sistema funcionalmente y según los distintos comportamientos, establecemos la esencia de lo que se debe construir.
- **Método del Prototipo de Sistemas:** Es una aproximación alternativa a la definición de requisitos que consiste en la captura de un conjunto inicial de necesidades que rápidamente implementadas ayudan al usuario y al desarrollador a comprender mejor el sistema global mediante el refinamiento iterativo del sistema.

Componentes del Análisis Estructurado:

- **DFD (Diagrama de Flujos de Datos):** Es una técnica gráfica que representa el Flujo de Información y las transformaciones que se aplican a los Datos.
- **Diagrama de Contexto:** Su Objetivo es declarar formalmente el dominio del estudio.
- **Notación básica que se utiliza para crear un DFD:**

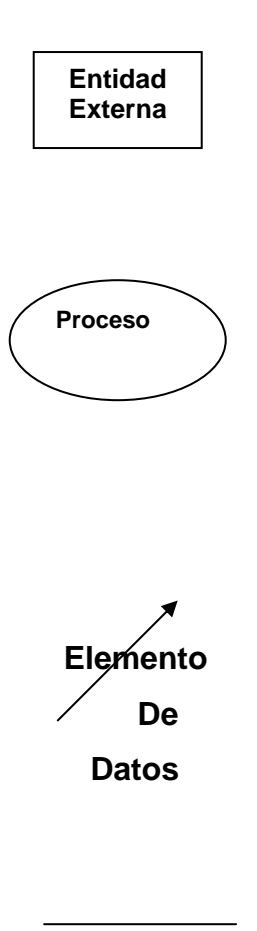

 Un productor o consumidor de información que reside Fuera de los límites del sistema a ser modelado.

 Un transformador de información que reside dentro de los límites del sistema a ser modelado. Se aplica a los datos (o al control) y los cambia de alguna forma. Se les asigna un nombre y un número, el nombre debe describir claramente el proceso.

 Un elemento de datos o una colección de elementos de **Elemento** datos; la cabeza de la flecha indica la dirección del **De** flujo de datos. Todas las flechas de un DFD deben estar  **Datos** etiquetadas.

 Un depósito de datos que se guardan para ser usados **Almacén de** por uno o más procesos, puede ser tan sencillo como  **Datos** buffer o una cola, o tan sofisticado como una base de datos relacional.

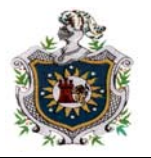

- **Diccionario de Datos:** Es el elemento básico de referencias para localizar los nombres y atributos de los datos utilizados en todo el sistema de la organización.
- **Modelo en Cascada:** Descompone el proceso de desarrollo en diferentes fases, constituyendo la salida de cada una de ella la entrada requerida por la siguiente.

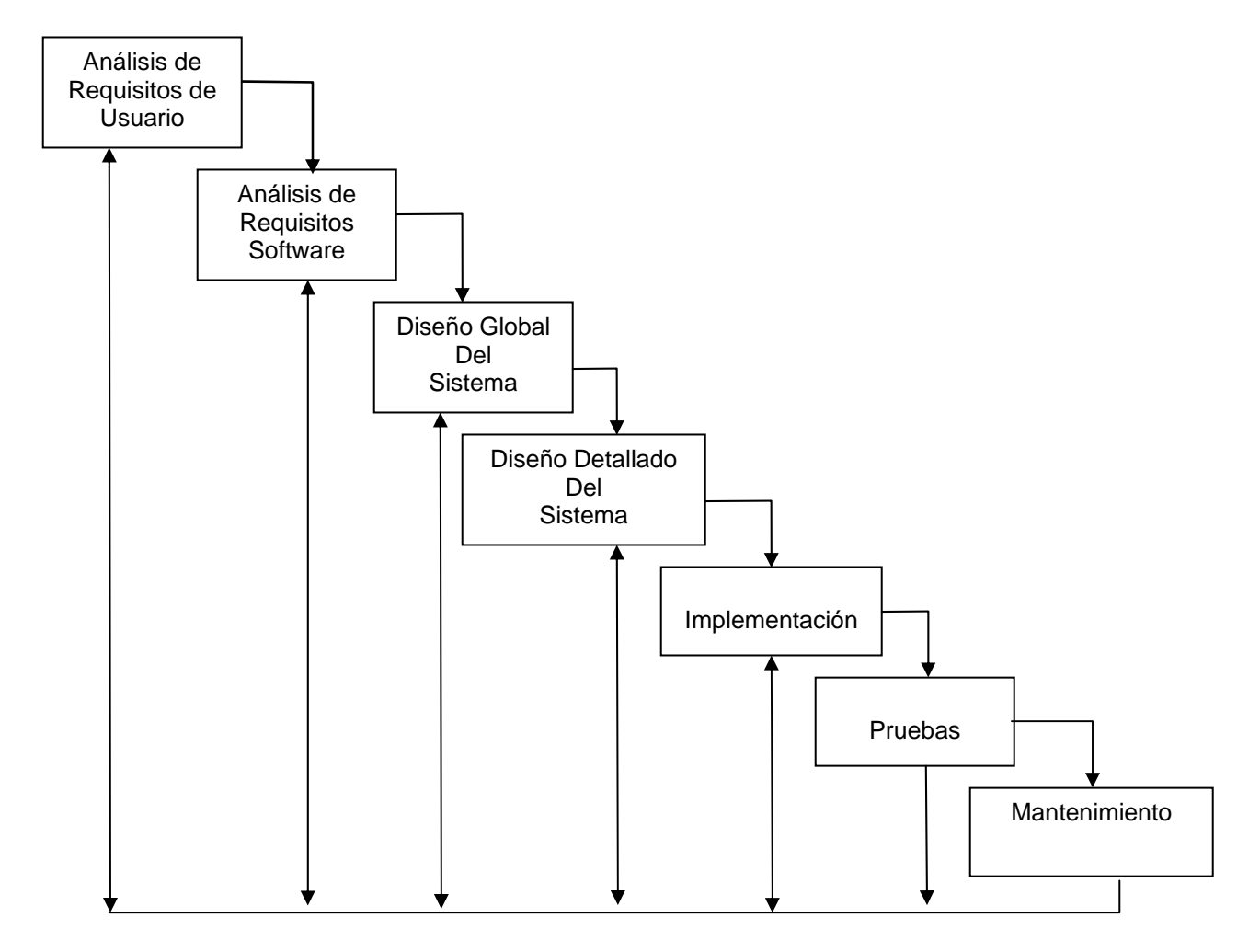

Ciclo de vida en cascada para un proyecto software convencional

• **Especificación de Requisitos Software (ERS):** Es el establecimiento conciso de un conjunto de requisitos que deben ser satisfechos por un producto o un proceso, indicando, siempre que sea adecuado, el procedimiento mediante el cual se puede determinar si se han logrado satisfacer los requisitos.

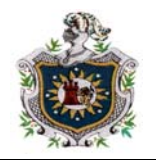

#### *ESPECIFICACIÓN DE REQUISITOS SOFTWARE.*

#### **1. Introducción**

#### **1.1 Propósito**

Definición de especificaciones de requisitos software que debe cumplir la aplicación ¨ **Actualización del Sistema de Control de Créditos. PRODE-MUJER.** Consiste en la Actualización del Software utilizado por la organización PRODE-MUJER, para llevar el control de los diferentes procesos que se efectúan en la contabilidad de dicha empresa, así como los préstamos realizados a un determinado beneficiario.

Este documento va dirigido al área de contabilidad de cualquier institución dedicada a otorgar financiamientos, pero nos basamos en una en particular: PRODE-MUJER.

#### **1.2 Alcance**

El nombre de nuestro proyecto es: " ACTUALIZACIÓN DEL SISTEMA DE CONTROL DE CRÉDITOS. PRODE-MUJER"

La aplicación realiza las siguientes funciones:

- **.** Captura de los diferentes Beneficiarios.
- **.** Captura de los diferentes Departamentos.
- **.** Captura de los diferentes Municipios.
- **.** Captura de las diferentes Comarcas.
- **.** Captura de los diferentes Organismos de Apoyo.
- **.** Captura del crédito otorgado a cada beneficiario.
- **.** Captura de Datos de Abono.
- **.** Captura de Rubro.

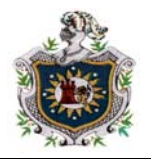

- **.** Captura de los diferentes Tipos de cambio de la moneda.
- **.** Captura de una Nota de Debito.
- **.** Captura de una Nota de Crédito.
- **.** Elaborar los siguientes Reportes:
	- **.** Préstamo inicial de Cartera por Organismo, Territorio
	- **.** Préstamo inicial de Cartera por Organismo, Territorio y Sexo
	- **.** Créditos Otorgados
	- **.** Créditos Vencidos
	- **.** Por Períodos
	- **.** Recuperaciones por Nota de Debito
	- **.** Estado de Cuenta al Cliente
	- **.** Factura
	- **.** Organismos de Apoyo

#### **1.3 Definiciones, Acrónimos y Abreviaturas**

- **Abono:** Pago total o parcial de un crédito otorgado a un determinado Beneficiario.
- **Beneficiario:** Son personas a las que la Fundación les otorga un determinado crédito, para un Rubro específico.
- **Comarca:** Es la Comarca a la que pertenece un determinado Beneficiario.
- **Créditos:** Es un servicio otorgado a un Beneficiario, por una cantidad de dinero. Esta es una cuenta de Activo que representa el Importe que la Fundación tiene derecho a Cobrar.
- **Departamento:** Es el Departamento al que pertenece un determinado Beneficiario.

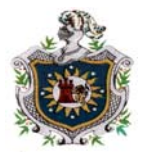

- **Estado de Cuenta:** Situación o Descripción actual de las cuentas de un determinado Beneficiario.
- **Factura:** Documento numerado que extiende la Fundación, para control de contabilidad interno y externo sirviendo dicha numeración para el auditoriaje de los impuestos o porcentajes sobre Préstamos.
- **Interés:** Beneficio que se saca del dinero prestado (Ganancias) a un Beneficiario, en un determinado período de tiempo.
- **Mantenimiento del Valor:** Es el cálculo sobre la base de Saldo del mes y al tipo de cambio al día con respecto al dólar.
- **Monto:** Suma o Total. Es la cantidad de dinero otorgado en concepto de crédito a un Beneficiario por un determinado Rubro.
- **Mora:** Retrazo del pago en la fecha de vencimiento de un crédito otorgado. Calculando esta diariamente hasta el día en que se llegue a cancelar dicho préstamo.
- **Municipio:** Es el Municipio al que pertenece un determinado Beneficiario.
- **Nota de Crédito:** Es un recibo emitido a un determinado cliente por una cantidad de dinero condonada a un determinado crédito, el cual debe de ser debidamente justificado. Esto es una disminución o cancelación del crédito.
- **Nota de Debito:** Es un recibo emitido a un determinado cliente aumentando el saldo actual del crédito.

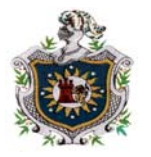

- **Organismos de Apoyo:** Organización a la que pertenece un determinado Beneficiario y que la Fundación brinda servicio.
- **Préstamo Inicial de Cartera:** Fondos que posee la Fundación en Créditos otorgados a un determinado Beneficiario, por una cantidad de dinero en relación a los intereses que esta pueda producir.
- **Principal Mensual:** Es la suma de dinero que debe abonar mensualmente un cliente determinado, al crédito otorgado.
- **Recuperación:** Es el flujo generado por los ingresos de dinero en base a notas de debito.
- **Rubro:** La utilización que tendrá el crédito otorgado.

#### **1.4 Referencias**

Para la realización de este trabajo, nos entrevistamos con el personal administrativo del actual Software de Control de Créditos de la fundación PRODE-MUJER, quedando claros que se pueden reacondicionar las mejoras de dicho software, para satisfacer sus necesidades.

#### **1.5 Visión General**

Primeramente se realizó una Descripción General del sistema que se desea actualizar para pasar posteriormente a estudiar cada uno de los Requisitos Específicos individualmente.

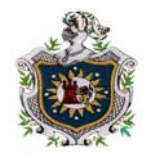

#### **2. Descripción General**

#### **2.1 Relaciones del Producto**

El producto final se desarrollará e implementará en una PC con las siguientes características:

- Procesador AMD Athlon 850 MHz
- Disco Duro de 20 GB
- 128 MB de SDRAM
- Sistema Operativo Windows 98
- Unidad Floppy 3.5 In
- Unidad CD-ROM 52X MÁX.

#### **2.2 Funciones del Producto**

El producto software contempla todas las tareas que realiza el Software anterior para el control de la contabilidad y los créditos realizados a cada Beneficiario, Estado de Cuenta de cada Cliente, Facturación, etc.

#### **2.3 Características del Usuario**

El usuario final del Sistema no es necesario que tenga un amplio conocimiento de informática o de contabilidad, ya que se incluyó ayuda en línea del producto final.

#### **2.4 Restricciones Generales**

El lenguaje de programación utilizado es Visual Basic 6.0 Edición Empresarial y la Base de Datos estará en Microsoft Access.

#### **2.5 Suposiciones y Dependencias**

En el futuro, el Software podrá ser actualizado.

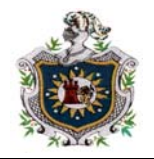

**3. Requisitos Específicos** 

**3.1 Requisitos Funcionales** 

 **3.1.1 Captura de un Beneficiario** 

#### **3.1.1.1 Especificación**

#### **3.1.1.1.1 Introducción**

Este proceso realiza la captura de todos los datos personales

de un Beneficiario específico.

#### **3.1.1.1.2 Entrada por Pantalla**

- **.** Código de Beneficiario
- **.** Nombres y Apellidos del Beneficiario
- **.** Número de Cédula
- **.** Sexo
- **.** Dirección
- **.** Departamento
- **.** Nombre Municipio
- **.** Nombre Comarca
- **.** Nombre Organismo

#### **3.1.1.1.3 Proceso**

Se mostrará por pantalla los datos necesarios a introducir por

parte del usuario, estos son:

- **.** Código \_ beneficiario, es un dato automático.
- **.** Nombres y Apellidos, son datos obligatorios.
- **.** Numero de cédula, es un dato obligatorio.
- **.** Sexo, es un dato obligatorio.
- **.** Dirección, es un dato obligatorio.
- **.** Departamento, es un dato obligatorio.
- **.** Municipio, es un dato obligatorio.
- **.** Comarca, es un dato obligatorio.
- **.** Organismo, es un dato obligatorio.

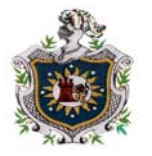

#### **3.1.1.1.4 Salida**

Todos los datos necesarios, se almacenarán en la Base de datos Beneficiario.mdb que forma parte del sistema.

#### **3.1.1.2 Interfaces Externa 3.1.1.2.1 Interfaces de usuario**

La captura de datos de un beneficiario se realiza de forma interactiva por pantalla.

#### **3.1.1.2.2 Interfaces software**

El proceso interactúa con la base de datos antes mencionada.

#### **3.1.2 Captura de un Departamento, Municipio y Comarca**

#### **3.1.2.1 Especificación**

#### **3.1.2.1.1 Introducción**

Este proceso deberá realizar la captura del Departamento,

Municipio y Comarca al que pertenece un Beneficiario.

#### **3.1.2.1.2 Entrada por Pantalla**

- **.** Nombre del Departamento
- **.** Nombre del Municipio
- **.** Nombre de la Comarca

#### **3.1.2.1.3 Proceso**

Se mostrará por pantalla los datos a introducir por parte del usuario, estos son:

- **.** Nombre del Departamento, dato obligatorio
- **.** Nombre del Municipio, dato opcional
- **.** Nombre de la Comarca, dato opcional

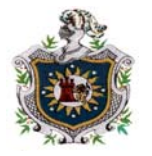

#### **3.1.2.1.4 Salida**

Todos los datos necesarios se almacenarán en la base de datos Departamento.mdb, Municipio.mdb Comarca.mdb respectivamente que forman parte del sistema.

#### **3.1.2.2 Interfaces Externa 3.1.2.2.1 Interfaces de Usuario**

La captura de los datos del departamento, Municipio y Comarca se realizará de forma interactiva por pantalla.

#### **3.1.2.2.2 Interfaces Software**

El proceso interactuará con las bases de datos antes mencionadas.

#### **3.1.3 Captura del Organismo**

#### **3.1.3.1 Especificación**

#### **3.1.3.1.1 Introducción**

Este proceso deberá realizar la captura de los diferentes organismos de apoyo al que pertenece un Beneficiario.

#### **3.1.3.1.2 Entrada por Pantalla**

 **.** Nombre del Organismo

#### **3.1.3.1.3 Proceso**

Se mostrará por pantalla los datos a introducir por parte del usuario, estos son:

 **.** Nombre del Organismo, dato obligatorio

#### **3.1.3.1.4 Salida**

Todos los datos necesarios se almacenarán en la base de datos Organismo.mdb, que forma parte del sistema.

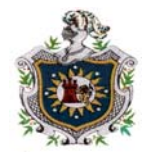

#### **3.1.3.2 Interfaces Externa 3.1.3.2.1 Interfaces de Usuario**

La captura de datos del organismo, se realizará de forma interactiva por pantalla.

#### **3.1.3.2.2 Interfaces Software**

El proceso interactuará con la base de datos antes mencionada.

#### **3.1.4 Captura del Rubro**

**3.1.4.1 Especificación** 

#### **3.1.4.1.1 Introducción**

Este proceso deberá realizar la captura de los diferentes Rubros para el cual se otorga el préstamo.

#### **3.1.4.1.2 Entrada por Pantalla**

 **.** Rubros

#### **3.1.4.1.3 Proceso**

Se mostrará por pantalla los datos a introducir por parte del usuario, estos son:

 **.** Rubros, dato obligatorio

#### **3.1.4.1.4 Salida**

Todos los datos necesarios se almacenarán en la base de datos Rubro.mdb, que forma parte del sistema.

#### **3.1.4.2 Interfaces Externa 3.1.4.2.1 Interfaces de Usuario**

La captura de datos de Rubros, se realizará de forma interactiva por pantalla.

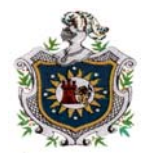

#### **3.1.4.2.2 Interfaces Software**

El proceso interactuará con la base de datos antes mencionada.

#### **3.1.5 Captura de un Crédito**

#### **3.1.5.1 Especificación**

#### **3.1.5.1.1 Introducción**

Este proceso deberá realizar la captura de los diferentes créditos otorgados a un Beneficiario.

#### **3.1.5.1.2 Entrada por Pantalla**

- **.** Nombre Beneficiario
- **.** Número de Préstamo
- **.** Fecha de Préstamo
- **.** Fecha de Vencimiento
- **.** Monto
- **.** Interés
- **.** Rubro

#### **3.1.5.1.3 Proceso**

Se mostrará por pantalla los datos necesarios a introducir por parte

del usuario, los datos son:

- **.** Nombre del Beneficiario, dato obligatorio
- **.** Número de Préstamo, dato automático
- **.** Fecha de Préstamo, dato obligatorio
- **.** Fecha de Vencimiento, dato obligatorio
- **.** Monto, dato obligatorio
- **.** Interés, dato obligatorio
- **.** Rubro, dato obligatorio

#### **3.1.5.1.4 Salida**

Todos los datos necesarios se almacenarán en la base de datos Créditos.mdb, que forma parte del sistema.

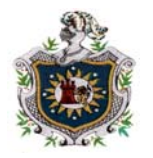

#### **3.1.5.2 Interfaces Externas 3.1.5.2.1 Interfaces de Usuario**

La captura de datos de los créditos se realizará de forma interactiva por pantalla.

#### **3.1.5.2.2 Interfaces Software**

El proceso interactuará con la base de datos antes mencionada.

#### **3.1.6 Captura de Abono de un Beneficiario**

**3.1.6.1 Especificación** 

#### **3.1.6.1.1 Introducción**

Este proceso deberá realizar la captura de los diferentes Abonos realizados por cada Beneficiario.

#### **3.1.6.1.2 Entrada por Pantalla**

- **.** Nombre Beneficiario
- **.** Numero Préstamo
- **.** Fecha de Abono
- **.** Tiempo de Mora
- **.** Porcentaje de Mora
- **.** Abono
- **.** Concepto

#### **3.1.6.1.3 Proceso**

Se mostrará por pantalla los datos necesarios a introducir por parte

del usuario, los datos son:

- **.** Nombre Beneficiario, dato obligatorio
- **.** Numero Préstamo, dato obligatorio
- **.** Fecha de Abono, dato obligatorio
- **.** Tiempo de Mora, dato opcional
- **.** Porcentaje de Mora, dato opcional
- **.** Abono, dato obligatorio
- **.** Concepto, dato obligatorio

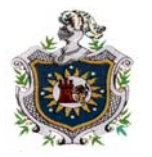

#### **3.1.6.1.4 Salida**

Todos los datos mencionados se almacenarán en la base de datos Saldo Actual.mdb, que forma parte del sistema.

#### **3.1.6.2 Interfaces Externas 3.1.6.2.1 Interfaces de Usuario**

La Captura de los datos de Abonos se realizará de forma interactiva por pantalla.

#### **3.1.7.2.2 Interfaces Software**

El proceso interactúa con la base de datos antes mencionada.

#### **3.1.7 Captura de Tipo de Cambio**

**3.1.7.1 Especificación** 

**3.1.7.1.1 Introducción** 

Este proceso captura los Tipos de cambios de la moneda con respecto al dólar mensualmente.

#### **3.1.7.1.2 Entrada por pantalla**

- **.** Fecha
- **.** Tipo Cambio

#### **3.1.7.1.3 Proceso**

Se mostrará por pantalla los datos a introducir por parte del usuario,

este es:

- **.** Fecha, dato obligatorio
- **.** Tipo Cambio, dato obligatorio

#### **3.1.7.1.4 Salida**

Todos los datos mencionados se almacenarán en la base de datos Tipo Cambio.mdb, que forma parte del sistema.

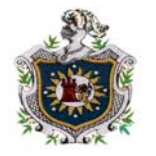

#### **3.1.7.2 Interfaces Externas 3.1.7.2.1 Interfaces de Usuario**

 La captura de los Tipos de cambio de la moneda se realizará de forma interactiva por pantalla.

#### **3.1.7.2.2 Interfaces Software**

El proceso interactúa con la base de datos antes mencionada.

#### **3.1.8 Captura de una Nota de Debito**

#### **3.1.8.1 Especificación**

#### **3.1.8.1.1 Introducción**

Este proceso realiza la captura de una Nota de Debito al Cliente.

#### **3.1.8.1.2 Entrada por pantalla**

- **.** Nombre Beneficiario
- **.** Numero \_ préstamo
- **.** Concepto
- **.** Monto\_debito

#### **3.1.8.1.3 Proceso**

Se mostrará por pantalla los datos a introducir por parte del usuario,

este es:

- **.** Nombre Beneficiario, dato obligatorio
- **.** Numero\_Prestamo, dato obligatorio
- **.** Concepto, dato Obligatorio
- **.** Monto\_debito, dato obligatorio

#### **3.1.8.1.4 Salida**

Todos los datos mencionados se almacenarán en la base de datos DEBITO1.mdb, que forma parte del sistema.

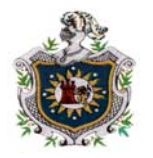

#### **3.1.8.2 Interfaces Externas 3.1.8.2.1 Interfaces de Usuario**

 La captura de la Nota de Debito se realizará de forma interactiva por pantalla.

#### **3.1.8.2.2 Interfaces Software**

El proceso interactúa con la base de datos antes mencionada.

#### **3.1.9 Captura de una Nota de Crédito**

#### **3.1.9.1 Especificación**

#### **3.1.9.1.1 Introducción**

Este proceso deberá realizar la captura de una Nota de Crédito a los Beneficiarios.

#### **3.1.9.1.2 Entrada por pantalla**

- **.** Nombre Beneficiario
- **.** Numero\_Prestamo
- **.** Concepto
- **.** Monto \_ crédito

#### **3.1.9.1.3 Proceso**

Se mostrará por pantalla los datos a introducir por parte del usuario,

este es:

- **.** Nombre Beneficiario, dato obligatorio
- **.** Numero\_Prestamo, dato obligatorio
- **.** Concepto, dato Obligatorio
- **.** Monto\_credito, dato obligatorio

#### **3.1.9.1.4 Salida**

Todos los datos mencionados se almacenarán en la base de datos CREDITO1.mdb, que forma parte del sistema.

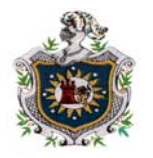

#### **3.1.9.2 Interfaces Externas 3.1.9.2.1 Interfaces de Usuario**

 La captura de las Notas de Créditos se realizará de forma interactiva por pantalla.

#### **3.1.9.2.2 Interfaces Software**

El proceso interactúa con la base de datos antes mencionada.

#### **3.2 Requisitos de Funcionamiento Requisitos Estáticos:**

Existen restricciones sobre el número de terminales y de usuario que estén trabajando con el sistema.

#### **Requisitos Dinámicos:**

El tiempo de respuesta no debe aumentar exponencialmente, con el Número de usuario.

#### **3.3 Restricciones del Diseño**

El formato de pantallas y listado de la aplicación deberá contener información acerca del nombre de la empresa y la fecha.

#### **3.4 Atributos**

#### **3.4.1 Seguridad**

Todos los programas de la aplicación deberán estar protegidos mediante autorizaciones de usos.

#### **3.4.2 Mantenimiento**

Cualquier modificación que afecte los requisitos mencionados en este documento debe ser reflejada en el mismo, así mismo como la documentación obtenida en las fases de Análisis, Diseño y Codificación.

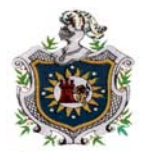

#### **3.4.3 Ayuda en Línea**

Debido al poco conocimiento de los usuarios finales el sistema contiene ayuda en línea.

#### **3.5 Otros Requisitos 3.5.1 Bases de Datos**

El almacenamiento de información se lleva acabo por medio de una base de datos relacional en Microsoft Access.

#### **3.5.2 Operaciones**

Todas las operaciones sobre la base de datos se realizaron, según lo mencionado en el subapartado de Seguridad.

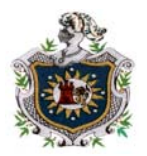

# **NIVEL 0 DIAGRAMA DE CONTEXTO**

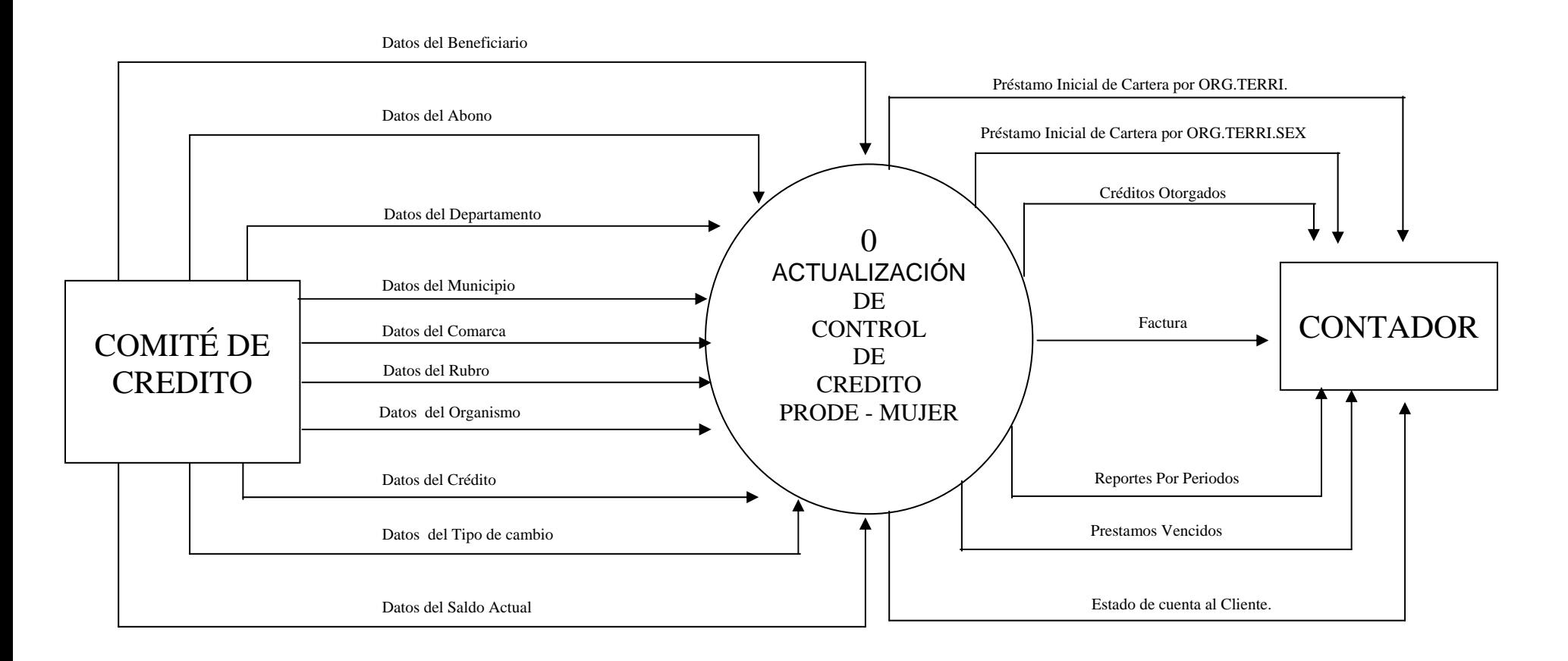

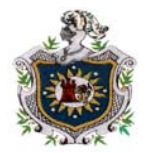

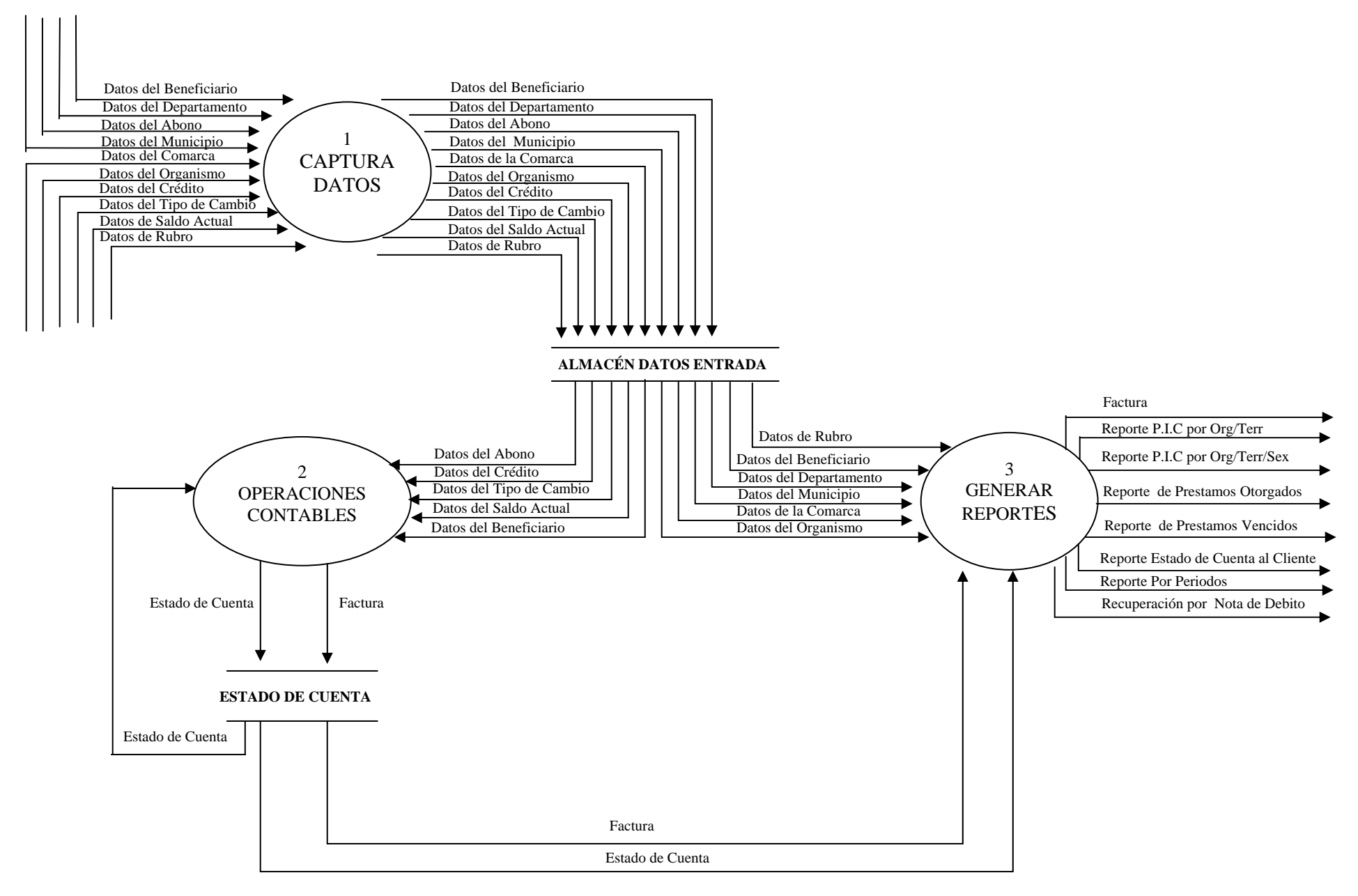

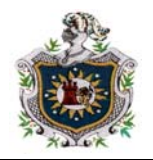

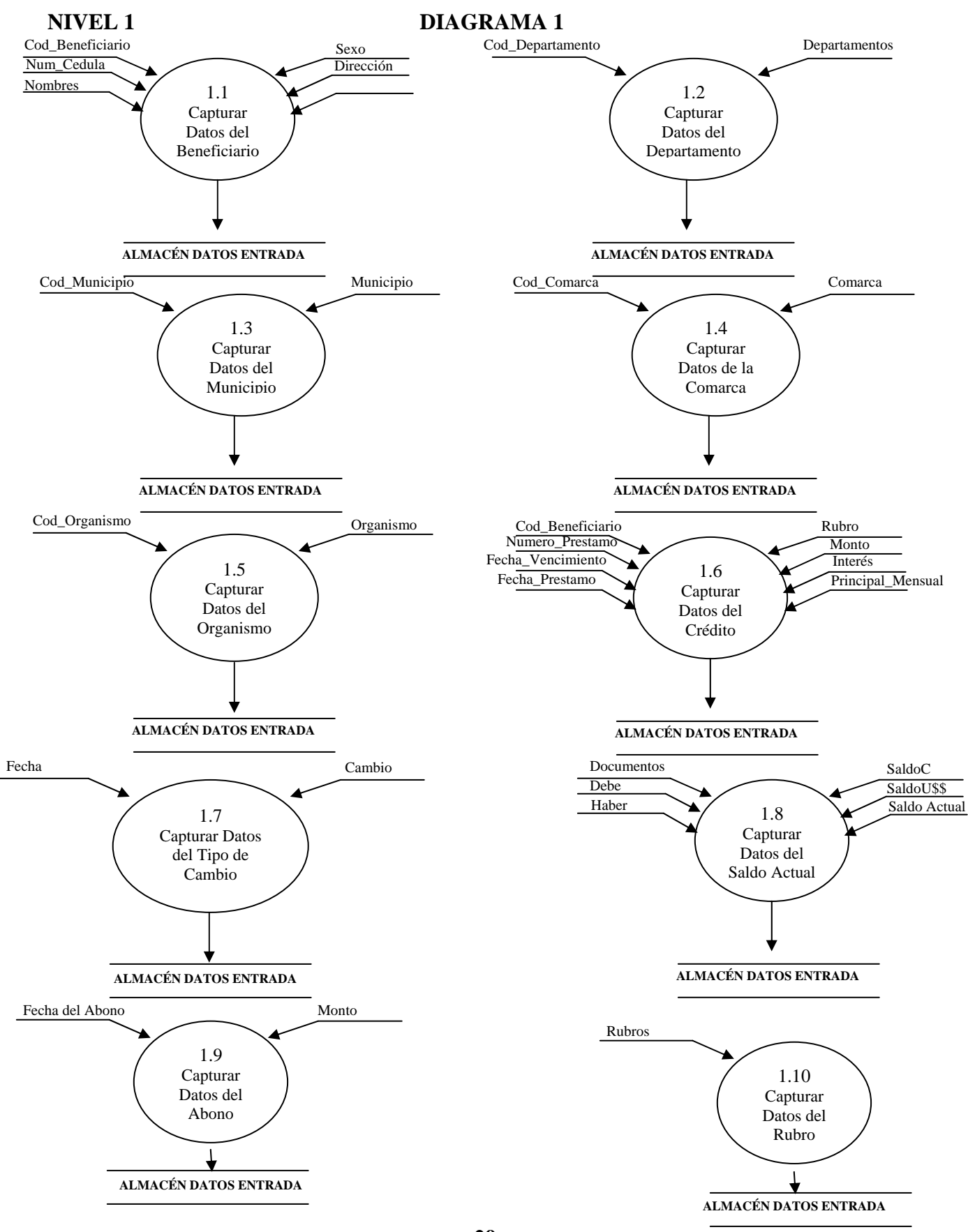

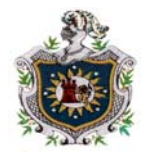

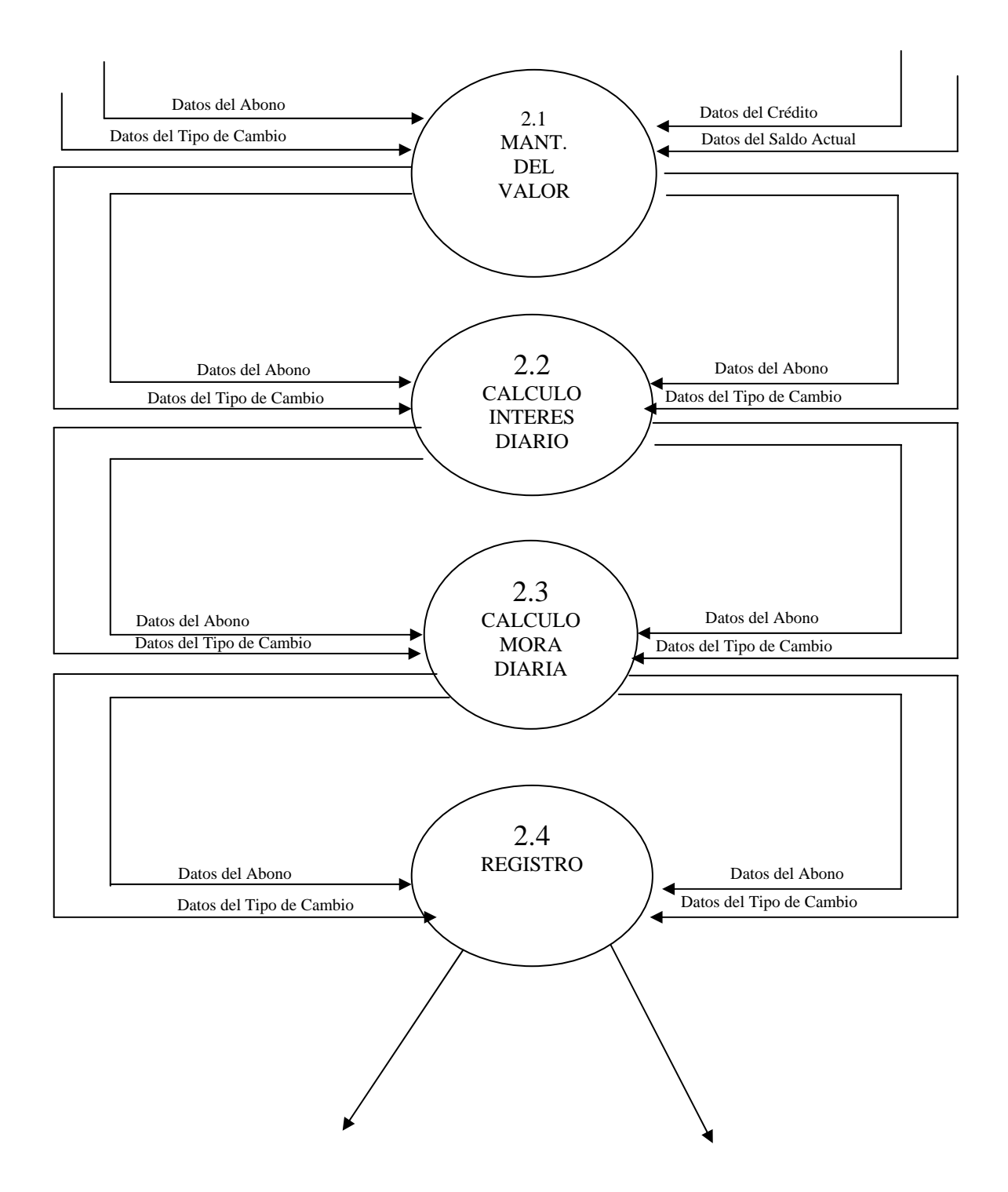

![](_page_31_Picture_0.jpeg)

#### **NIVEL 1 DIAGRAMA 3**

![](_page_31_Figure_4.jpeg)

![](_page_32_Picture_0.jpeg)

![](_page_32_Figure_2.jpeg)

![](_page_33_Picture_1.jpeg)

## **DICCIONARIO DE DATOS:**

*FLUJOS:* 

**Datos Beneficiario:** Cod Beneficiario + Nombres + Num Cédula + Dirección + Sexo + Id\_Comarca + Id\_Organismo

**Datos Departamento:** Id\_Departamento + Departamento

**Datos Municipio:** Id\_Departamento + Id\_Municipio + Municipio

**Datos Comarca:** Id\_Municipo + Id\_Comarca + Comarca

**Datos Organismo:** Id\_Organismo + Organismo

**Datos Crédito:** Cod Beneficiario + Numero Préstamo + Fecha Prestamo + Fecha Vencimiento + Rubro + Monto + Interes + Saldo + Principal Mensual

**Datos Factura:** Numero\_Préstamo + Fecha\_Abono + Monto\_Abono + Por Cuenta de

**Datos Credito1:** Numero\_Préstamo + Concepto Crédito + Monto\_Crédito

**Datos Debito1:** Numero\_Préstamo + Concepto Debito + Monto\_Debito

**Datos Password:** Password

**Datos Saldo\_Actual:** Numero\_Préstamo + Fecha\_ Abono + Documento Debe + Haber + SaldoC + SaldoU\$\$ + Saldo Actual

**Datos Tipo Cambio:** Fecha + Cambio

**Reporte P.I.C por Org.Terr:** Organismo + Departamento + Municipio + Comarca + Beneficiario + Rubro + Fecha\_Prestamo + Número\_Préstamo + Monto

**Reporte P.I.C por Org.Terr.Sex:** Organismo + Departamento + Municipio + Comarca + Beneficiario + Rubro + Fecha\_Prestamo + Número\_Préstamo + Monto + Sexo

**Reporte Préstamos Otorgados:** Organismo + Departamento + Municipio + Comarca + Beneficiario + Rubro + Fecha\_Préstamo + Número\_Préstamo + Monto

**Reporte Préstamos Vencidos:** Organismo + Departamento + Municipio + Comarca + Beneficiario + Rubro + Fecha\_Préstamo + Número\_Préstamo + Monto

![](_page_34_Picture_0.jpeg)

**Reporte Préstamos por Periodos:** Organismo + Departamento + Municipio + Comarca Beneficiario + Rubro + Fecha\_Préstamo + Número\_Préstamo + Monto + Interes

**Estado de Cuenta:** Beneficiario + Dirección + Número\_Préstamo + Fecha\_Préstamo + Descripción + Debe + Haber + Saldo

**Reporte Recuperaciones por nota de Debito:** Organismo + Departamento + Municipio + Comarca + Beneficiario + Rubro + Fecha\_Préstamo + Número\_Préstamo + Monto

**Reporte por Organismos de Apoyo:** Organismo

![](_page_35_Picture_0.jpeg)

.

# **DIAGRAMA ENTIDAD RELACIÓN (E –R)**

![](_page_35_Figure_3.jpeg)

![](_page_36_Picture_0.jpeg)

# **DISEÑO ARQUITECTÓNICO**

![](_page_36_Figure_3.jpeg)

![](_page_37_Picture_0.jpeg)

# **ESTRUCTURA DE TABLAS**

#### **Tabla: Beneficiario**

![](_page_37_Picture_90.jpeg)

#### **Tabla: Departamento**

![](_page_37_Picture_91.jpeg)

#### **Tabla: Crédito**

![](_page_37_Picture_92.jpeg)

![](_page_38_Picture_0.jpeg)

### **Tabla: Comarcas**

![](_page_38_Picture_86.jpeg)

# **Tabla: Municipios**

![](_page_38_Picture_87.jpeg)

#### **Tabla: Organismos**

![](_page_38_Picture_88.jpeg)

#### **Tabla: Rubro**

![](_page_38_Picture_89.jpeg)

#### **Tabla: Crédito 1**

![](_page_38_Picture_90.jpeg)

![](_page_39_Picture_0.jpeg)

#### **Tabla: Débito 1**

![](_page_39_Picture_83.jpeg)

#### **Tabla: Factura**

![](_page_39_Picture_84.jpeg)

#### **Tabla: Saldo Actual**

![](_page_39_Picture_85.jpeg)

![](_page_40_Picture_0.jpeg)

#### **Tabla: Tipos de Cambio**

![](_page_40_Picture_33.jpeg)

#### **Tabla: Pasword**

![](_page_40_Picture_34.jpeg)

![](_page_41_Picture_0.jpeg)

# **MATERIAL Y MÉTODO**

Para el desarrollo y actualización del sistema se utilizo, métodos de desarrollo combinado; entre los más conocidos tenemos:

- **-** Método del ciclo de vida de desarrollo del sistema.
- **-** Método de desarrollo de análisis estructurado.
- **-** Método prototipo del sistema.

El lenguaje de programación utilizado es Visual Basic 6.0 Edición Empresarial y la Base de Datos estará en Microsoft Access.

Se utilizo herramientas automatizadas, como lo es EasyCase para realizar el diagrama de flujo de datos.

Para llevar acabo el proyecto de actualización, fue necesario realizar una serie de recopilación de datos, estos se obtuvieron de diferentes formas:

- **-** A través de entrevistas con el responsable y administrador del sistema de control de créditos.
- **-** Haciendo una observación directa, acerca de cómo se controla el sistema actual.

El Software fue desarrollado en un PC Clone.

- **.** Procesador AMD Duron 700 MHz
- **.** Disco duro de 10 GB
- **.** Impresora Canon BJC 2100
- **.** Monitor 14" a color
- **.** Unidad de CD-ROM
- **.** Batería & Estabilizador

![](_page_42_Picture_1.jpeg)

## **CONCLUSIONES**

Para lograr el éxito en el desarrollo de nuestro proyecto de Actualización del Sistema de Control de Créditos PRODE - MUJER consideramos fue de suma importancia tener en claro los requerimientos y demandas de nuestro cliente, así como la información que complementada con un buen análisis del proyecto se genera un software a la medida.

Teniendo siempre como meta nuestros objetivos que nos dieron las pautas, para la orientación y el alcance que perseguíamos en el desarrollo de nuestro proyecto.

Es de esta manera que se consigue culminar nuestra aplicación de desarrollo para alcanzar un mayor orden y fiabilidad en el manejo de la información.

![](_page_43_Picture_0.jpeg)

# **RECOMENDACIONES**

#### **Del Computador:**

- 1. Mantener la fecha del sistema actualizada.
- 2. Realizar mejoras, mantenimiento preventivo y correctivo a nivel de hardware.

#### **Del Sistema:**

- 1. La persona que manipulen el Software deberá ser capacitada para el manejo del mismo.
- 2. La clave de acceso al sistema, solamente debe ser conocida por la persona responsable del mismo.
- 3. Realizar copias de respaldo de la información periódicamente(diaria, mensual y anual).
- 4. Mantener siempre los registros manuales como alternativa de respaldo ante cualquier eventualidad.

![](_page_44_Picture_1.jpeg)

# **BIBLIOGRAFÍA**

- Monreal José Luis, Martí José María, Gispert Carlos*. Biblioteca Práctica de Administración de la Pequeña y Mediana Empresa*. Edición 1992. Grupo Editorial OCÉANO.
- Enciclopedia de Microsoft Visual Basic.
- **A** Ayuda Microsoft Access
- James A. Senn, 1933, Análisis y Diseño de Sistemas de Información, Segunda Edición, Editorial McGRAW-HILL, México D.F.
- Reglamento del Fondo de Crédito y su Administración. Fundación PRODE MUJER, Marzo 1996.

![](_page_45_Picture_0.jpeg)

# ANEXOS

![](_page_46_Picture_0.jpeg)

# **DISEÑO DE INTERFAZ**

# **Formulario Agregar Tipo Cambio**

![](_page_46_Picture_17.jpeg)

![](_page_47_Picture_0.jpeg)

# **Formulario Nuevo Beneficiario**

![](_page_47_Picture_13.jpeg)

![](_page_48_Picture_0.jpeg)

# **Formulario Registrar Créditos**

![](_page_48_Picture_14.jpeg)

![](_page_49_Picture_0.jpeg)

# **Formulario Agregar Departamento**

![](_page_49_Picture_13.jpeg)

![](_page_50_Picture_0.jpeg)

# **Agregar Nuevo Organismo**

![](_page_50_Picture_13.jpeg)

![](_page_51_Picture_0.jpeg)

# **Formulario Factura**

![](_page_51_Picture_13.jpeg)

![](_page_52_Picture_0.jpeg)

# **Formulario Crear Nueva Contraseña**

![](_page_52_Picture_13.jpeg)

![](_page_53_Picture_1.jpeg)

# **CODIFICACIÓN**

#### **Procedimiento para la Captura de un Crédito**

Private Salir As Boolean Private Sub CargarDatos() Dim i As Integer CbBeneficiario.Clear DataBeneficiario.Refresh With DataBeneficiario.Recordset Do While Not .EOF CbBeneficiario.AddItem "", i CbBeneficiario.List(i, 0) = !Cod\_Beneficiario CbBeneficiario.List(i, 1) = !Nombres  $i = i + 1$  .MoveNext Loop End With End Sub Private Sub CmdAgregar\_Click() Dim MontoUss As Single On Error GoTo Errores  $S$ alir = False If ComprobarCampos() Then Exit Sub With DataTipoCambio.Recordset .FindFirst "[Fecha] = #" & Format(FechaPrestamo.Value, "mm/dd/yy") & "#" If .NoMatch Then MsgBox "No se encontró ningún valor de cambio en esta fecha" & vbCrLf & "Verifique la tabla de tipo de cambio y si no existe valor alguno" \_ & vbCrLf & "Le recomiendo que la actualice", vbInformation Exit Sub End If MontoUss = (FormatNumber(txtMonto.Text, 2) / !Cambio) End With  **'Buscando el Tipo de Cambio a la Fecha 'Guardar en la Tabla Saldo Actual**  With DataSaldoActual.Recordset .AddNew !Numero Prestamo = txtPrestamo.Text !FechaAbono = FechaPrestamo.Value

![](_page_54_Picture_0.jpeg)

 !Documento = "Préstamo" !Debe = txtMonto.Text !SaldoC = txtMonto.Text ![SaldoU\$\$] = MontoUss !SaldoActual = True .Update End With  $S$ alir = True CbBeneficiario.ListIndex = -1 txtPrestamo.Value = "" txtRubro.Value = "" txtMonto.Value = "" txtInteres.Value = "" txtPrincipal.Value = "" FechaPrestamo.Value = Date: FechaVencimiento.Value = Date CbBeneficiario.SetFocus Exit Sub Errores: If Err.Number = 3022 Then MsgBox "Los datos no se guardaron en la tabla crédito porque"  $\overline{a}$  & vbCrLf & "Ya existe un beneficiario que esta utilizan ese número", vbCritical Else MsgBox "Se presentó el siguiente error:" & vbCrLf & Err.Description, vbCritical End If Err.Clear End Sub Private Sub cmdCerrar\_Click() Dim SiDatos As Boolean If CbBeneficiario.Text <> "" Then SiDatos = True ElseIf Val(txtPrestamo.Text) Then SiDatos = True ElseIf Len(Trim(txtRubro.Text)) Then SiDatos = True ElseIf Val(txtMonto.Text) Or Val(txtInteres.Text) Then SiDatos = True Else SiDatos = False End If If SiDatos Then

![](_page_55_Picture_0.jpeg)

```
 If MsgBox("Desea guardar los datos de este prestamo", 
vbYesNo + vbInformation) = vbYes Then 
              CmdAgregar_Click 
              If Not Salir Then Exit Sub 
            End If 
         End If 
         Unload Me 
      End Sub 
      Private Sub CmdNuevoBeneficiario_Click() 
         FrmBeneficiario.Show (1) 
        CargarDatos
      End Sub 
      Private Sub FechaPrestamo_KeyDown(KeyCode As Integer, Shift 
As Integer) 
         If KeyCode = vbKeyReturn Then SendKeys "{TAB}" 
      End Sub 
      Private Sub FechaPrestamo_Validate(Cancel As Boolean) 
         FechaVencimiento_Validate False 
      End Sub 
      Private Sub FechaVencimiento KeyDown(KeyCode As Integer,
Shift As Integer) 
         If KeyCode = vbKeyReturn Then SendKeys "{TAB}" 
      End Sub 
      Private Sub FechaVencimiento Validate(Cancel As Boolean)
         Dim Dias As Long, Mes As Integer, Monto As Single 
         If Len(Trim(txtMonto.Text)) Then 
            If FechaPrestamo.Value < FechaVencimiento.Value Then 
              Monto = txtMonto.Text 
              Dias = Int(FechaVencimiento.Value - FechaPrestamo.Value) 
              If Dias < 30 Then 
                Mes = 1 Else 
                Mes = Int(Dias / 30) End If 
              txtPrincipal.Text = FormatNumber(Monto / Mes, 2) 
              Exit Sub 
            Else 
              txtPrincipal.Value = "0.00" 
            End If 
         Else 
            txtPrincipal.Value = "0.00" 
         End If 
      End Sub 
      Private Sub Form_Load()
```
![](_page_56_Picture_0.jpeg)

![](_page_56_Picture_143.jpeg)

![](_page_57_Picture_0.jpeg)

 FechaVencimiento.SetFocus ElseIf Len( $Trim(txtRubro.Text)$ ) = 0 Then MsgBox "Indique el Rubro para este préstamo", vbInformation ComprobarCampos = True txtRubro.SetFocus Elself Val(txtMonto.Text) =  $0$  Then MsgBox "El Campo monto no puede quedar vacio", vbInformation ComprobarCampos = True txtMonto.SetFocus Elself Val(txtInteres.Text) =  $0$  Then MsgBox "indique el tipo de interés a cobra", vbInformation ComprobarCampos = True txtInteres.SetFocus ElseIf Len( $Trim(txtPrincipal.Text)$ ) = 0 Then MsgBox "Debe indicar el Principal mensual para este préstamo", vbInformation txtPrincipal.SetFocus Else ComprobarCampos = False End If End Function Private Sub txtMonto\_Validate(Cancel As Boolean) If  $Len(Trim(txtMonti.CText))$  Then  $txtMonti.C.Text$  = FormatNumber(txtMonto.Text, 2) End Sub Private Sub txtPrestamo\_KeyPress(KeyAscii As MSForms.ReturnInteger) If Not IsNumeric(Chr(KeyAscii)) Then KeyAscii = 0 End Sub Private Sub txtPrincipal KeyPress(KeyAscii As MSForms.ReturnInteger) If IsNumeric(Chr(KeyAscii)) Or Chr(KeyAscii) = "." Or \_  $Chr(KeyA\text{scii}) = ",$ " Then Exit Sub  $KeyAscii = 0$ End Sub **´Fin del Módulo** 

![](_page_58_Picture_0.jpeg)

# **Procedimiento para la Captura de un Abono**

![](_page_58_Picture_139.jpeg)

![](_page_59_Picture_0.jpeg)

 MsgBox "Seleccione el número de préstamo de este benefiiciario", vbInformation CbNoPrestamo.SetFocus Exit Sub End If If Len(Trim(txtTiempoMora.Text)) Then If  $Len(Trim(txtPorcentaie.Text)) = 0$  Then MsgBox "Debe indicar el porcentaje que se le applicará a la mora", vbInformation txtPorcentaje.SetFocus Exit Sub End If End If If Len(Trim(txtPorcentaje.Text)) Then If  $Len(Trim(txtTiempoMora.Text)) = 0$  Then MsgBox "Debe indicar el porcentaje que se le applicará a la mora", vbInformation txtPorcentaje.SetFocus Exit Sub End If End If If Len(Trim(TxtMontoAbono.Text)) = 0 Then MsgBox "No se indicado cantidad a depositar por el cliente", vbInformation TxtMontoAbono.SetFocus Exit Sub End If If UltimaFecha.Value > Fecha\_Abono Then MsgBox "La fecha de abono no puede ser menor que la fecha" \_ & vbCrLf & "de ultimo abono", vbInformation Fecha\_Abono.SetFocus Exit Sub End If  **'Guardar los datos en la tabla SaldoActual**  With DataSaldoActual.Recordset 'Desmarcando el registro anterior .Edit !SaldoActual = False .Update **'Agregando un registro que corresponde al mantenimiento del valor**  .AddNew !Numero Prestamo = Trim(CbNoPrestamo.Text) !FechaAbono = Fecha Abono.Value

![](_page_60_Picture_0.jpeg)

2)

 !Documento = "Mantenimiento" !Debe = FormatNumber(txtMantenimiento.Text, 2) !Haber = FormatNumber(txtMantenimiento.Text, 2) !SaldoC = FormatNumber(LbSaldoAnterior.Caption, 2) .Update  **'Agregando un registro correspondiente al interés**  .AddNew !Numero\_Prestamo = Trim(CbNoPrestamo.Text) !FechaAbono = Fecha\_Abono.Value !Documento = "Interés" !Debe = FormatNumber(txtInteres.Text, 2) !Haber = FormatNumber(txtInteres.Text, 2) !SaldoC = FormatNumber(LbSaldoAnterior.Caption, 2) .Update 'solo si hay que aplicar mora al cliente If Len(Trim(txtTiempoMora.Text)) Then .AddNew !Numero\_Prestamo = Trim(CbNoPrestamo.Text) !FechaAbono = Fecha Abono.Value !Documento = "Mora" !Debe = FormatNumber(txtTotalMora.Text, 2) !Haber = FormatNumber(txtTotalMora.Text, 2) !SaldoC = FormatNumber(LbSaldoAnterior.Caption, 2) .Update End If  **'La parte que corresponde al principal (tener cuidado)**  Abono = FormatNumber(TxtMontoAbono.Text, 2) Abono = Abono - FormatNumber(txtMantenimiento.Text, Abono = Abono - FormatNumber(txtInteres.Text, 2) Abono = Abono - FormatNumber(txtTotalMora.Text, 2) .AddNew !Numero Prestamo = Trim(CbNoPrestamo.Text) !FechaAbono = Fecha\_Abono.Value !Documento = "Principal" !Haber = FormatNumber(Abono, 2) !SaldoC = FormatNumber(txtSaldo.Text, 2) ![SaldoU\$\$] = FormatNumber((txtSaldo.Text / CambioActual), 2) !SaldoActual = True .Update End With **'Actualizando en la tabla Credito el saldo**  With DataCredito.Recordset

![](_page_61_Picture_0.jpeg)

 .FindFirst "[Numero\_Prestamo] = '" & Trim(CbNoPrestamo.Text) & "'" If Not .EOF Then .Edit !Saldo = FormatNumber(txtSaldo.Text, 2) .Update End If End With With DataFactura.Recordset .AddNew !Numero Prestamo = CbNoPrestamo.Text !Factura = Val(txtFactura.Text) !Fecha\_Abono = Fecha\_Abono.Value !Monto\_Abono = FormatNumber(TxtMontoAbono.Text, 2) !Cantidad\_en\_Letras = TxtMontoAbono.Text & " " & Numero2Letra(TxtMontoAbono.Text, , 2, \_ "Córdobas", "Centavos", True, True) If Len(Trim(txtConcepto.Text)) Then !Por\_Cuenta\_de = txtConcepto.Text .Update End With Guardo = True cmdImprimir.Enabled = True Else  $Guardo = True$  End If Else MsgBox "No hay información que guardar", vbInformation End If End Sub Private Sub cmdCerrar\_Click() If Comprobar() Then CmdAgregar\_Click If Not Guardo Then Exit Sub End If Unload Me End Sub Private Sub Fecha\_Abono\_Validate(Cancel As Boolean) RealizarCalculos CalcularSaldoActual End Sub

![](_page_62_Picture_0.jpeg)

 Dim i As Integer DataSaldoActual.DatabaseName = App.Path & "\PRODEMUJER.mdb" DataCredito.DatabaseName = App.Path & "\PRODEMUJER.mdb" DataClientes.DatabaseName = App.Path & "\PRODEMUJER.mdb" DataTipoCambio.DatabaseName = App.Path & "\PRODEMUJER.mdb" DataFactura.DatabaseName = App.Path & "\PRODEMUJER.mdb" DataClientes.Refresh  **'Llenar la lista de Clientes**  With DataClientes.Recordset Do Until .EOF CbBeneficiario.AddItem "", i 'fila i CbBeneficiario.List(i, 0) = !Cod\_Beneficiario CbBeneficiario.List(i, 1) = !Nombres  $i = i + 1$  .MoveNext Loop End With  **'Indica que no hay ningún elemento seleccionado en la lista**  CbBeneficiario.ListIndex = -1 UltimaFecha.Value = Date: Fecha\_Abono.Value = Date End Sub Private Function RealizarCalculos() As Boolean Dim MontoAnterior As Single, MontoActual As Single Dim Interes As Single 'Buscar el tipo de cambio a la fecha With DataTipoCambio.Recordset .FindFirst "[Fecha] = #" & Format(Fecha\_Abono.Value, "mm/dd/yy") & "#" If .NoMatch Then MsgBox "No se encontró ningún valor de cambio en esta fecha" & vbCrLf & "Verifique la tabla de tipo de cambio y si no existe valor alguno" \_ & vbCrLf & "Le recomiendo que la actualice", vbInformation RealizarCalculos = False Exit Function End If

#### Private Sub Form\_Load()

![](_page_63_Picture_0.jpeg)

CambioActual = !Cambio

![](_page_63_Picture_130.jpeg)

![](_page_64_Picture_0.jpeg)

![](_page_64_Picture_1.jpeg)

Private Sub txtFactura KeyPress(KeyAscii As MSForms.ReturnInteger) If Not IsNumeric(Chr(KeyAscii)) Then KeyAscii = 0 End Sub Private Sub TxtMontoAbono\_Change() Dim Saldo As Single, Principal As Single If Len(Trim(TxtMontoAbono.Text)) Then Saldo = txtSaldo.Text Principal = FormatNumber(Val(TxtMontoAbono.Text), 2) If Principal > SaldoAct Then MsgBox "No puede cancelar más de lo que debe", vbInformation TxtMontoAbono.Value = "" TxtMontoAbono.SetFocus Exit Sub End If txtSaldo.Text = FormatNumber((SaldoAct - Principal), 2) Else CalcularSaldoActual End If End Sub Private Sub TxtMontoAbono KeyPress(KeyAscii As MSForms.ReturnInteger) If IsNumeric(Chr(KeyAscii)) Or Chr(KeyAscii) = "." Then Exit Sub  $KevAscii = 0$ End Sub Private Sub txtPorcentaje\_Change() txtTiempoMora\_Change End Sub Private Sub txtPorcentaje KeyPress(KeyAscii As MSForms.ReturnInteger) If IsNumeric(Chr(KeyAscii)) Then Exit Sub  $KeyAscii = 0$ End Sub Private Sub txtTiempoMora\_Change() Dim DiasMora As Integer, Porcent As Integer, SaldoAnterior As Single Dim MoraPagar As Single DiasMora = Val(txtTiempoMora.Text) Porcent = Val(txtPorcentaje.Text) SaldoAnterior = LbSaldoAnterior.Caption  **'Calcular la mora en días** 

![](_page_65_Picture_0.jpeg)

![](_page_65_Picture_121.jpeg)

End Function